# **SMARC-iMX8QM-BSP-Kirkstone**

**On this page:**

- **[Building NXP/Embedian's Yocto Kirkstone BSP Distribution](#page-0-0)**
- **[Introduction](#page-0-1)**
- [Generating SSH Keys](#page-0-2)
	- [Step 1. Check for SSH keys](#page-1-0)
	- $\blacksquare$ [Step 2. Generate a new SSH key](#page-1-1)
	- [Step 3. Add your SSH key to Embedian Gitlab Server](#page-1-2)
- [Overview of the meta-embedian Yocto Layer](#page-2-0)
- [Setting Up the Tools and Build Environment](#page-3-0)
- [Setup SD Card Manually](#page-6-0)
	- [Install Boot File \(imx-boot-<machine name>-sd.bin-flash\\_linux\\_m4 or imx-boot-<machine name>-sd.bin-flash\\_spl\)](#page-7-0)
	- [uEnv.txt based bootscript](#page-8-0)
	- **[Install Kernel Image](#page-8-1)**
	- [Install Kernel Device Tree Binary](#page-9-0)
- **[Install Root File System](#page-9-1)** 
	- [Copy Root File System:](#page-9-2)
- [Setup SD Card Automatically](#page-9-3)
- Feed Packages
- [Writing Bitbake Recipes](#page-10-1)
	- [Example HelloWorld recipe using autotools](#page-10-2)
	- [Example HelloWorld recipe using a single source file](#page-11-0)
- [Setup eMMC Manually](#page-11-1)
	- **[Prepare for eMMC binaries from SD card \(or NFS\):](#page-12-0)**
	- [Copy Binaries to eMMC from SD card:](#page-13-0)
	- **[Install binaries for partition 1](#page-14-0)**
	- **[Install Kernel Device Tree Binary](#page-14-1)**
- [Install Root File System](#page-14-2)
- Setup eMMC Automatically

# <span id="page-0-0"></span>**Building NXP/Embedian's Yocto Kirkstone BSP Distribution**

**Eric Lee**

version 1.0a, 08/10/2023

# <span id="page-0-1"></span>**Introduction**

This document describes how Embedian builds a customized version of NXP's i.MX8 (QuadMax, QuadPlus) official Yocto Kirkstone BSP release for Embedian's SMARC-iMX8 product platform. The approach is to pull from Embedian's public facing GIT repository and build that using bitbake. The reason why we use this approach is that it allows co-development. The build output is comprised of binary images, feed packages, and an SDK for SMARC-iMX8 specific development.

NXP makes their i.MX series official bsp build scripts available via the following GIT repository:

[https://github.com/nxp-imx/meta-imx/](https://github.com/nxp-imx/meta-imx)meta-bsp

Freescale community BSP release build script is available via the following repository:

<https://github.com/Freescale/meta-freescale-distro>

<span id="page-0-2"></span>It is this repository that actually pulls in the meta-imx/meta-bsp project to perform the Linux BSP builds for NXP's i.MX8 ARM Cortext-A72 Cortex-A53 chips.

## **Generating SSH Keys**

We recommend you use SSH keys to establish a secure connection between your computer and Embedian Gitlab server. The steps below will walk you through generating an SSH key and then adding the public key to our Gitlab account.

### <span id="page-1-0"></span>**Step 1. Check for SSH keys**

First, we need to check for existing ssh keys on your computer. Open up Git Bash and run:

```
$ cd ~/.ssh
$ ls
# Lists the files in your .ssh directory
```
Check the directory listing to see if you have a file named either id\_rsa.pub or id\_dsa.pub. If you don't have either of those files go to **step 2**. Otherwise, you already have an existing keypair, and you can skip to **step 3**.

### <span id="page-1-1"></span>**Step 2. Generate a new SSH key**

To generate a new SSH key, enter the code below. We want the default settings so when asked to enter a file in which to save the key, just press enter.

```
$ ssh-keygen -t ed25519 -C "your_email@example.com"
Generating public/private ed25519 key pair.
Enter file in which to save the key (/home/eric/.ssh/id_ed25519): 
Enter passphrase (empty for no passphrase): 
Enter same passphrase again: 
Your identification has been saved in /home/eric/.ssh/id_ed25519
Your public key has been saved in /home/eric/.ssh/id_ed25519.pub
The key fingerprint is:
SHA256:SS9opo/QHxT2cCwlX+ulhn3ZUVdhdG88vvliOVHJ/6c your_email@example.com
The key's randomart image is:
+--[ED25519 256]--+
       | . . . .+B|
        = . . . . \circ +
       = = . . \circ .=
      .0 * 0 0.00= S * o . o.\cdot = 0 \cdot \cdot +
   \cdot 0 \cdot = \cdot = \cdot |
    \cdot + \cdot = +\cdot 0 \cdot E+o
  +----[SHA256]-----+
```
### <span id="page-1-2"></span>**Step 3. Add your SSH key to Embedian Gitlab Server**

Copy the key to your clipboard.

```
$ cat ~/.ssh/id_ed25519
ssh-rsa AAAAB3NzaC1yc2EAAABDAQABAAABAQDQUEnh8uGpfxaZVU6+uE4bsDrs/tEE5/BPW7jMAxak
6qgOh6nUrQGBWS+VxMM2un3KzwvLRJSj8G4TnTK2CSmlBvR+X8ZeXNTyAdaDxULs/StVhH+QRtFEGy4o
iMIzvIlTyORY89jzhIsgZzwr01nqoSeWWASd+59JWtFjVy0nwVNVtbek7NfuIGGAPaijO5Wnshr2uChB
Pk8ScGjQ3z4VqNXP6CWhCXTqIk7EQl7yX2GKd6FgEFrzae+5Jf63Xm8g6abbE3ytCrMT/jYy5OOj2XSg
6jlxSFnKcONAcfMTWkTXeG/OgeGeG5kZdtqryRtOlGmOeuQe1dd3I+Zz3JyT your_email@example.c
om
```
Go to [Embedian Git Server](http://git.embedian.com/). At Profile Setting --> SSH Keys --> Add SSH Key

Paste your public key and press "Add Key" and your are done.

## <span id="page-2-0"></span>**Overview of the meta-embedian Yocto Layer**

The supplied meta-embedian Yocto compliant layer has the following organization:

```
. 
|-- conf 
    | |-- layer.conf 
    | |-- machine
         | |-- include
             | | |-- imx8mp-emb.inc
         | |-- pitximx8mp2g.conf
         | |-- pitximx8mp4g.conf
         | |-- pitximx8mp6g.conf
         | |-- smarcimx8qm8g.conf
         | |-- smarcimx8qm4g.conf
         | |-- smarcimx8mp6g.conf
         | |-- smarcimx8mp4g.conf
         | |-- smarcimx8mp2g.conf
         | |-- smarcimx8mq4g.conf
         | |-- smarcimx8mq2g.conf
         | |-- smarcimx8mm4g.conf
         | |-- smarcimx8mm2g.conf
         | |-- smarcfimx7d2g.conf
         | |-- smarcfimx7d.conf
         | |-- smarcfimx7s.conf
         | |-- smarcfimx6qp2g.conf
         | |-- smarcfimx6qp1g.conf
         | |-- smarcfimx6q2g.conf
         | |-- smarcfimx6q1g.conf
         | |-- smarcfimx6dl1g.conf
         | | `-- smarcfimx6solo.conf
|-- README
-- recipes-bsp
   |-- u-boot
         \text{--} u-boot-imx_2022.04.bb
    |--\text{imx-att}\begin{array}{r} \n \text{--}\n \text{imx-atf}\_2.6.\n \text{bbappend} \n \mid -\text{imx-atf}\n \end{array}| -- imx-att| | | `-- imx8mm-atf-uart4.patch
    | |-- imx-sc-firmware
         | `-- imx-sc-firmware_%.bbappend
              | | |-- imx-sc-firmware
                 | | | |-- mx8qm-smarc-8g-scfw-tcm.bin
            | | | `-- mx8qm-smarc-4g-scfw-tcm.bin
    | |-- alsa-state
         | | |-- alsa-state
                 | | | `-- asound.state
         | `-- alsa-state.bbappend
    | |-- pm-utils
         | `-- pm-utils_%.bbappend
    | |-- imx-mkimage
```

```
| `-- imx-boot_1.0.bbappend
-- recipes-core
   | |-- busybox
        | `-- busybox_%.bbappend
            | | |-- busybox
| | | |-- ftpget.cfg
| | | `-- defconfig
    | |-- base-files
        | `-- base-files_%.bbappend
            | | |-- base-files
              |--\text{issue}-- issue.net
   | |-- systemd
         -- systemd-serialgetty.bbappend
            |-- systemd-serialgetty
              |-- disable-serialgetty.service
                *-- disable-serialgetty.sh
   | |-- packagegroups
        | `-- packagegroup-core-tools-testapps.bbappend
    | |-- psplash
         -- psplash_git.bbappend
            | | |-- files
                | | | |-- 0001-psplash-Change-colors-for-the-Embedian-Yocto-logo.patch
                | | | |-- psplash-poky.png
                 -- psplash-bar.png
   |-- udev
        | |- files
            | | | | `-- usb-power.rules 
        -- udev-rules-imx.bbappend
|-- recipes-kernel 
   |--1inux
       | `-- linux-imx.bb
-- scripts
| `-- emb_mk_yocto_sdcard
```
#### **Notes on meta-embedian layer content**

#### conf/machine/\*

This folder contains the machine definitions for all Embedian's platform and backup repository in Embedian. These select the associated kernel, kernel config, u-boot, u-boot config, and tar.bz2 image settings.

#### recipes-bsp/u-boot/\*

This folder contains recipes used to build DAS U-boot for all Embedian's platform.

#### recipes-bsp/imx-atf/\*

This folder contains recipes used to enable console port for Embedian's i.MX8MM platform.

#### recipes-bsp/imx-sc-firmware/\*

This folder contains system control firmware binary for Embedian's i.MX8QM platform.

### recipes-bsp/alsa-state/\*

This folder contains sgtl5000 sound chip default state for all Embedian's platform.

#### recipes-bsp/imx-mkimage/\*

This folder contains imx-mkimage tool for Embedian's i.MX8MQ, i.MX8MM, i.MX8QM, i.MX8MP platform.

#### recipes-core/busybox/\*

This folder remove telnetd from bysybox for all Embedian's platform.

#### recipes-core/psplash/\*

This folder customized Yocto boot psplash for all Embedian's platform.

#### <span id="page-3-0"></span>recipes-kernel/linux/\*

Contains the recipes needed to build for all Embedian's platform Linux kernels.

## **Setting Up the Tools and Build Environment**

To build the latest NXP i.MX8 (QuanMax/QuadPlus) meta-bsp, you first need an Ubuntu 20.04 or 22.04 LTS installation. Since bitbake does not accept building images using root privileges, please **do not** login as a root user when performing the instructions in this section.

Once you have Ubuntu 20.04 or 22.04 LTS running, install the additional required support packages using the following console command:

```
$ sudo apt-get install gawk wget git diffstat unzip texinfo gcc build-essential chrpath socat cpio
python3 python3-pip python3-pexpect xz-utils debianutils iputils-ping python3-git python3-jinja2
libegl1-mesa libsdl1.2-dev python3-subunit pylint mesa-common-dev zstd liblz4-tool file locales xterm
rsync curl lz4 libssl-dev pv device-tree-compiler libghc-gnutls-dev
```

```
$ sudo locale-gen en_US.UTF-8
```
To get the BSP you need to have 'repo' installed and use it as:

Install the 'repo' utility:

```
$ mkdir ~/bin
$ curl https://storage.googleapis.com/git-repo-downloads/repo > ~/bin/repo > ~/bin/repo
$ chmod a+x ~/bin/repo
$ PATH=${PATH}:~/bin
```
Download the BSP Yocto Project Environment.

```
$ mkdir ~/kirkstone-release
$ cd ~/kirkstone-release
$ repo init -u https://github.com/nxp-imx/imx-manifest -b imx-linux-kirkstone -m imx-5.15.71-2.2.0.xml
$ repo sync
```
Download the Embedian Yocto build script and meta layer.

```
$ wget ftp://ftp.embedian.com/public/dev/minfs/kirkstone/emb-imx-setup-release.sh
$ chmod 444 emb-imx-setup-release.sh
$ cd sources
$ git clone git@git.embedian.com:developer/meta-embedian-bsp.git meta-embedian -b
kirtstone-5.15.71_2.2.0
$ cd ~/kirkstone-release
$ DISTRO=fsl-imx-xwayland MACHINE=smarcimx8qm8g source emb-imx-setup-release.sh -b build-xwayland
```

```
Choose "y" to accept EULA.
```
This script will create and bring you to ~/kirkstone-release/build-fb directory.

```
Note
Λ
   The last line of the above script
   $ DISTRO=<distro name> MACHINE=<machine name> source emb-imx-setup-release.sh -b <build dir>
       1. 
<distro name> 
              fsl-imx-x11 - Only X11 graphics
```
- fsl-imx-wayland Wayland weston graphics
- fsl-imx-xwayland Wayland graphics and X11. X11 applications using EGL are not supported
- fsl-imx-fb Frame Buffer graphics no X11 or Wayland (Frame Buffer DISTRO is not supported on i.MX8).
- 2. <machine name>
	- smarcimx8qm4g if your board is i.MX8 QuadMax/QuadPlus and 4GB LPDDR4.
	- smarcimx8qm8g if your board is quad core i.MX8 QuadMax/QuadPlus and 8GB LPDDR4.

The default console debug port is SER3.

In this document, we will use smarcimx8qm8g as the example of machine name. Users need to change different machine name if you have different SMARC card variants.

#### Building the target platforms

To build Embedian/Freescale Yocto BSP, use the following commands:

\$ MACHINE=smarcimx8qm8g bitbake -k fsl-image-qt6-validation-imx or \$ MACHINE=smarcimx8qm8g bitbake -k fsl-image-validation-imx

**Note** Λ

fsl-image-validation-imx provides a gui image without QT6.

fsl-image-qt6-validation-imx provides a Qt6 image for X11, wayland or FB backends depending on your distro name.

If your machine name is smarcimx8qm4g and your gui image is without QT6 , the following command gives you as an example.

\$ MACHINE=smarcimx8qm4g bitbake -k fsl-image-validation-imx

The first build takes time.

Once it done, you can find all required images under ~/kirkstone-release/<br/>>build directory>/tmp/deploy/images/<machine name>/

You may want to build programs that aren't installed into a root file system so you can make them available via a feed site (described below.) To do this you can build the package directly and then build the package named package-index to add the new package to the feed site.

The following example builds the tcpdump program and makes it available on the feed site:

```
$ MACHINE=smarcimx8qm8g bitbake tcpdump 
$ MACHINE=smarcimx8qm8g bitbake package-index
```
Once the build(s) are completed you'll find the resulting images, rpm and licenses in folder ~/kirkstone-release/<build directory>/tmp/deploy.

deploy/images/<machine name>/\*

This folder contains the binary images for the root file system and the Embedian SMARC-iMX8 specific version of the boot file, Image and device tree file. Specifically the images are:

deploy/images/<machine name>/imx-boot-<machine name>-sd.bin-flash\_spl

This is boot file binary for SMARC-iMX8.

deploy/images/<machine name>/Image

The kernel Image for SMARC-iMX8.

deploy/images/<machine name>/<device tee file>

Selecting display configuration is a matter of selecting an appropriate DTB file under deploy/images/<machine name>/<device tee file>

#### All available DTB files are listed in the table below.

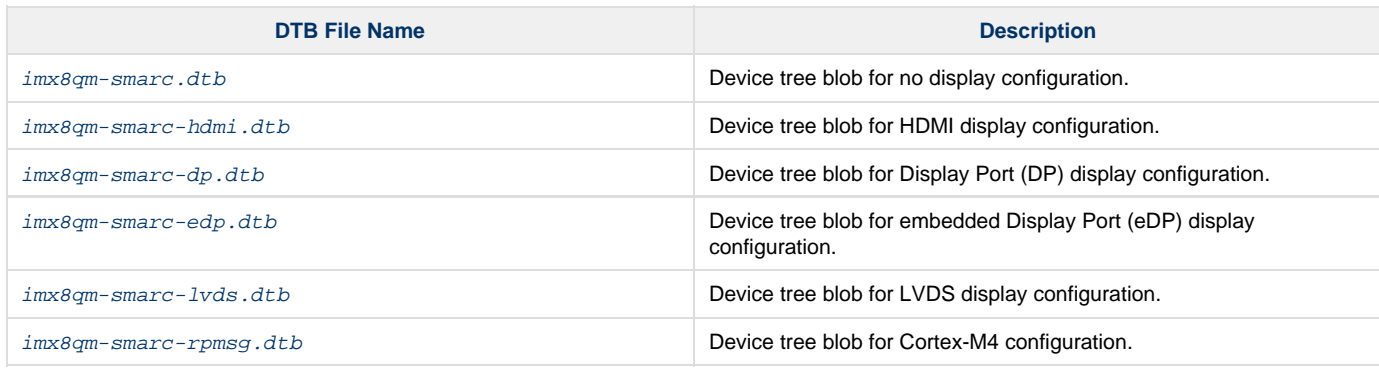

deploy/images/<machine name>/fsl-image-validation-imx-<machine name>.\*

Embedian root file system images for software development on Embedian's SMARC-iMX8 platforms without QT6.

deploy/images/<machine name>/fsl-image-qt6-validation-imx-<machine name>.\*

Embedian root file system images for software development on Embedian's SMARC-iMX8 with QT6.

#### deploy/deb/\*

This folder contains all the packages used to construct the root file system images. They are in **deb** format (similar format to Debian packages) and can be dynamically installed on the target platform via a properly constructed feed file. Here is an example of the feed file (named base- feeds.conf) that is used internally at Embedian to install upgrades onto a **SMARC-iMX8** platform without reflashing the file system:

src/gz all http://<ip address>/a[ll](http://www.embedian.com/core-sdk/smarct437x/processor-sdk-02.00.00.00/deploy/ipk/all) src/gz armv8a http://<ip address>/armv8a src/gz armv8a-mx8 http://<ip addresss>/armv8a-mx8 src/gz smarcimx8qm8g http://<ip addresss>/smarcimx8qm8g

deploy/licenses/\*

A database of all licenses used in all packages built for the system.

## <span id="page-6-0"></span>**Setup SD Card Manually**

For these instruction, we are assuming: DISK=/dev/mmcblk0, "lsblk" is very useful for determining the device id.

\$ export DISK=/dev/mmcblk0

Erase SD card:

\$ sudo dd if=/dev/zero of=\${DISK} bs=1M count=160

Create Partition Layout: Leave 1MB offset for boot file.

**With util-linux v2.26, sfdisk was rewritten and is now based on libfdisk**.

```
sfdisk
$ sudo sfdisk --version
sfdisk from util-linux 2.34
```
Create Partitions:

```
sfdisk >=2.26.x
   $ sudo sfdisk $(DISK) <<- EOF2M,48M,0x83,*
   50M,,,
   EOF
```
#### Format Partitions:

```
for: DISK=/dev/mmcblk0
$ sudo mkfs.vfat -F 16 ${DISK}p1 -n boot
$ sudo mkfs.ext4 ${DISK}p2 -L rootfs
for: DISK=/dev/sdX
$ sudo mkfs.vfat -F 16 ${DISK}1 -n boot
$ sudo mkfs.ext4 ${DISK}2 -L rootfs
```
Mount Partitions:

**On some systems, these partitions may be auto-mounted...**

```
$ sudo mkdir -p /media/boot/
$ sudo mkdir -p /media/rootfs/
for: DISK=/dev/mmcblk0
$ sudo mount ${DISK}p1 /media/boot/
$ sudo mount ${DISK}p2 /media/rootfs/
for: DISK=/dev/sdX
$ sudo mount ${DISK}1 /media/boot/
$ sudo mount ${DISK}2 /media/rootfs/
```
### <span id="page-7-0"></span>**Install Boot File (imx-boot-<machine name>-sd.bin-flash\_linux\_m4 or imx-boot -<machine name>-sd.bin-flash\_spl)**

Boot file is factory default flashed at on-module eMMC flash.

#### **If on-module eMMC Flash is empty**

In some cases, when eMMC flash is erased or the u-boot is under development, we need a way to boot from SD card first. Users need to shunt cross the **TEST#** pin to ground. In this way, SMARC-iMX8 will always boot up from SD card.

Fuse flash.bin to the SD card.

#### **~/kirkstone-release/<build dir>/tmp/deploy/images/<machine name>/**

\$ sudo dd if=<boot file> of=\${DISK} bs=1024 seek=32

#### **If on-module eMMC Flash is not empty**

The <boot file> is pre-installed in on-module eMMC flash at factory default. SMARC-iMX8 is designed to always boot up from on-module eMMC flash and to load Image, device tree blob and root file systems based on the setting of BOOT\_SEL. If users need to fuse your own flash.bin or perform u-boot upgrade. This section will instruct you how to do that.

Copy <boot file> to the second partition home directory of your SD card and boot into SD card. Go to home directory and you should see flash.bin file.

#### **~/kirkstone-release/<build dir>/tmp/deploy/images/<machine name>/**

\$ sudo cp -v <boot file> /media/rootfs/home/root/

Fuse <boot file> to the on-module eMMC flash. (The eMMC flash is emulated as /dev/mmcblk0 in SMARC-iMX8)

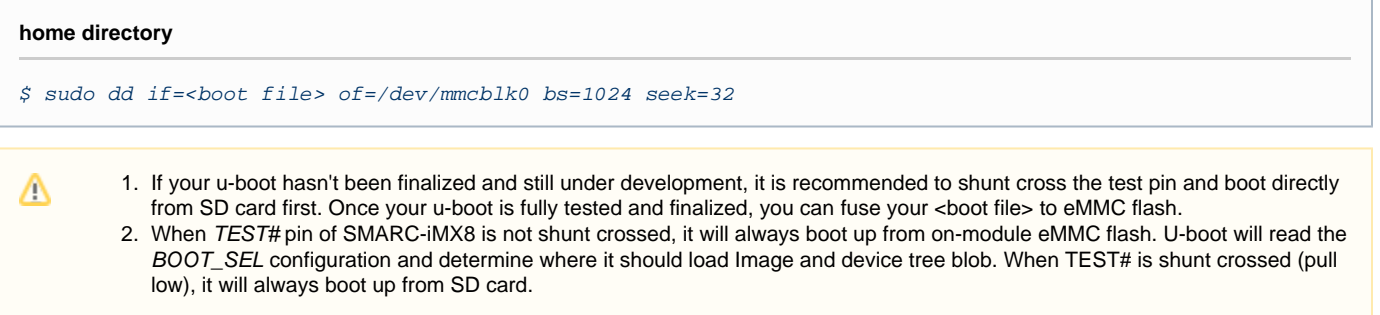

### <span id="page-8-0"></span>**uEnv.txt based bootscript**

Create "uEnv.txt" boot script: (\$ vim uEnv.txt)

#### **~/uEnv.txt**

```
optargs="video=HDMI-A-1:1920x1080-32@60 consoleblank=0"
#optargs="video=HDMI-A-1:3840x2160-32@30 consoleblank=0"
#optargs="video=HDMI-A-1:3840x2160-32@60 consoleblank=0"
#console port SER3
console=ttyLP4,115200 earlycon
#console port SER2
#console=ttyLP1,115200 earlycon
#console port SER1
#console=ttyLP3,115200 earlycon
#console port SER0
#console=ttyLP0,115200 earlycon
mmcdev=1
mmcpart=1
image=Image
loadaddr=0x80280000
fdt_addr=0x83000000
mmcroot=/dev/mmcblk1p2 rw
usbroot=/dev/sda2 rw
mmcrootfstype=ext4 rootwait fixrtc
netdev=eth0
ethact=FEC0
ipaddr=192.168.1.150
serverip=192.168.1.53
gatewayip=192.168.1.254
mmcargs=setenv bootargs cma=1280M console=${console} root=${mmcroot} rootfstype=${mmcrootfstype}
${optargs}
# uenvcmd=run loadimage; run loadfdt; run mmcboot
# USB Boot
#usbargs=setenv bootargs console=${console} root=${usbroot} rootfstype=${mmcrootfstype} ${optargs}
#uenvcmd=run loadusbimage; run loadusbfdt; run usbboot
```
Copy uEnv.txt to the boot partition:

**~/** \$ sudo cp -v ~/uEnv.txt /media/boot/

### <span id="page-8-1"></span>**Install Kernel Image**

Copy Image to the boot partition:

**~/kirkstone-release/<build dir>/tmp/deploy/images/<machine name>/**

```
$ sudo cp -v Image /media/boot
```
# <span id="page-9-0"></span>**Install Kernel Device Tree Binary**

**~/kirkstone-release/<build dir>/tmp/deploy/images/<machine name>/**

\$ sudo mkdir -p /media/boot/dtbs

\$ sudo cp -v <device tree file> /media/boot/dtbs/imx8qm-smarc.dtb

All available DTB files are listed in the table below.

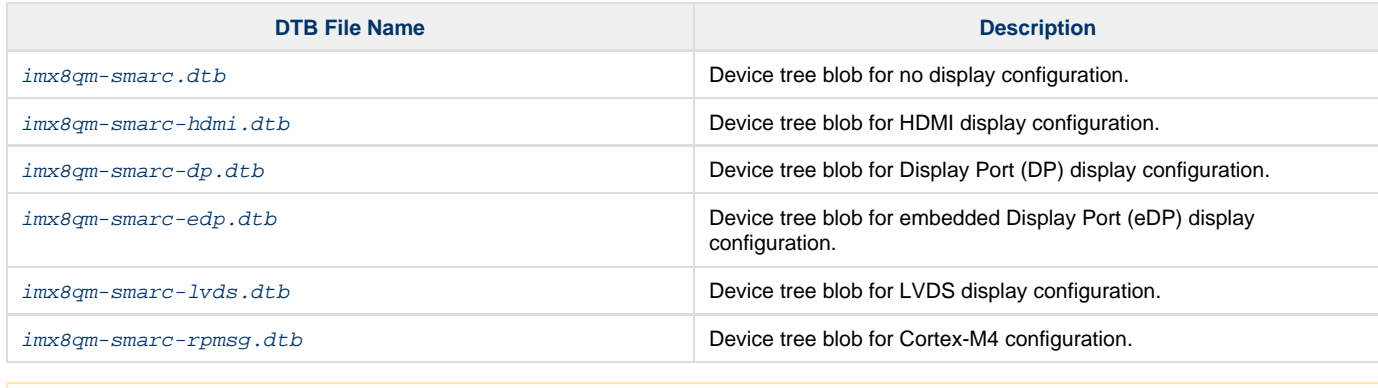

The device tree name in your SD card has be to  $imx8qm-smarc.dtb$ 

# <span id="page-9-1"></span>**Install Root File System**

### <span id="page-9-2"></span>**Copy Root File System:**

**Yocto Built Rootfs:**

**~/kirkstone-release/<build dir>/tmp/deploy/images/<machine name>/** \$ sudo tar jxvf <filename.tar.bz2> -C /media/rootfs

**Note** Δ

- 1. SMARC-iMX8 always boots up from on-module eMMCI flash first. The firmware in eMMC flash is factory pre-installed from Embedian. It will read the BOOT\_SEL configuration that defined by SMARC specification on your carrier board and load Image and device tree blob from the partition one of the device (could be SD card, eMMC, GBE,..etc) that you selected.
- 2. MAC address is factory pre-installed at on board I2C EEPROM at offset 60 bytes. It starts with Embedian's vendor code 10:0D: 32. u-boot will read it and pass this parameter to kernel.
- 3. The kernel modules is included in the Yocto rootfs.

Remove SD card:

```
$ sync
$ sudo umount /media/boot
$ sudo umount /media/rootfs
```
# <span id="page-9-3"></span>**Setup SD Card Automatically**

This section tells you how to set up an SD card automatically. It mainly uses a script to do all the steps in the above section.

```
$ cd ~/kirkstone-release
$ sudo MACHINE=smarcimx8qm8g
sources/meta-embedian/scripts/emb_mk_yocto_sdcard/emb-create-yocto-sdcard.sh /dev/sdX
```
Shunt cross TEST# pin to ground and set the BOOT\_SEL to ON OFF OFF. The module will boot up from SD card.

# <span id="page-10-0"></span>**Feed Packages**

You need to setup Apache2 web server on your development host machine first.

The Apache server default web page directory is **/var/www/html** .We need to populate it with a link pointing to our deb **package** repository.

sudo ln -s /path/to/build-yocto/tmp/deploy/deb /var/www/html/deb ⋒

The following procedure can be used on a Embedian SMARC-IMX8 device to download and utilize the feed file show above to install the tcpdump terminal emulation program:

```
# vim /etc/apt/sources.list.d/yocto.list
Only keep the following four lines:
deb https://<ip address>/all ./
deb http://<ip address>/armv8a ./
deb http://<ip address>/armv8a-mx8 ./
deb http://<ip address>/smarcimx8qm8g ./
   # apt-get update
ന
    # apt-get upgrade
    # apt-get install tcpdump
```
## <span id="page-10-1"></span>**Writing Bitbake Recipes**

In order to package your application and include it in the root filesystem image, you must write a BitBake recipe for it.

When starting from scratch, it is easiest to learn by example from existing recipes.

<span id="page-10-2"></span>**Example HelloWorld recipe using autotools**

For software that uses autotools (./configure; make; make install), writing recipes can be very simple:

```
DESCRIPTION = "Hello World Recipe using autotools"
HOMEPAGE = "http://www.embedian.com/"
SECTION = "console/utils"
PRIORITY = "optional"
LICENSE = "GPL"
PR = "r0"SRC_URI = "git://git@git.embedian.com/developer/helloworld-autotools.git;protocol=ssh;tag=v1.0"
S = "\ {WORKDIR }/git"
inherit autotools
```
SRC\_URI specifies the location to download the source from. It can take the form of any standard URL using http://, ftp://, etc. It can also fetch from SCM systems, such as git in the example above.

PR is the package revision variable. Any time a recipe is updated that should require the package to be rebuilt, this variable should be incremented.

inherit autotools brings in support for the package to be built using autotools, and thus no other instructions on how to compile and install the software are needed unless something needs to be customized.

S is the source directory variable. This specifies where the source code will exist after it is fetched from SRC\_URI and unpacked. The default value is  $$$ {WORKDIR}/ $$$ {PN}- $$$ {PV}, where PN is the package name and PV is the package version. Both PN and PV are set by default using the filename of the recipe, where the filename has the format PN\_PV.bb.

<span id="page-11-0"></span>**Example HelloWorld recipe using a single source file**

This example shows a simple case of building a helloworld.c file directly using the default compiler (gcc). Since it isn't using autotools or make, we have to tell BitBake how to build it explicitly.

```
DESCRIPTION = "HelloWorld"
SECTION = "examples"
LICENSE = "GPL"
SRC_URI = "file://helloworld.c"
S = "\$ {WORKDIR}"
do complete() \{ ${CC} ${CFLAGS} ${LDFLAGS} helloworld.c -o helloworld
}
do_install() {
     install -d ${D}${bindir}
     install -m 0755 helloworld ${D}${bindir}
}
```
In this case, SRC\_URI specifies a file that must exist locally with the recipe. Since there is no code to download and unpack, we set S to WORKDI R since that is where helloworld.c will be copied to before it is built.

WORKDIR is located at \${OETREE}/<br/>build directory>/tmp/work/armv8a-poky-linux/<package name and version> for most packages. If the package is machine-specific (rather than generic for the armv8a architecture), it may be located in the smarcimx8qm8g-poky-linux subdirectory depending on your hardware (this applies to kernel packages, images, etc).

do\_compile defines how to compile the source. In this case, we just call gcc directly. If it isn't defined, do\_compile runs make in the source directory by default.

do\_install defines how to install the application. This example runs install to create a bin directory where the application will be copied to and then copies the application there with permissions set to 755.

 $D$  is the destination directory where the application is installed to before it is packaged.

 $${binding}$  is the directory where most binary applications are installed, typically /usr/bin.

<span id="page-11-1"></span>For a more in-depth explanation of BitBake recipes, syntax, and variables, see the [Recipe Chapter](http://docs.openembedded.org/usermanual/usermanual.html#chapter_recipes) of the OpenEmbedded User Manual.

## **Setup eMMC Manually**

Setting up eMMC usually is the last step at development stage after the development work is done at your SD card or NFS environments. From software point of view, eMMC is nothing but a non-removable SD card on board. For SMARC-iMX8, the SD card is always emulated as /dev/mmcblk1 and on-module eMMC is always emulated as /dev/mmcblk0. Setting up eMMC now is nothing but changing the device descriptor.

This section gives a step-by-step procedure to setup eMMC flash. Users can write a shell script your own at production to simplify the steps.

First, we need to backup the final firmware from your SD card or NFS.

### <span id="page-12-0"></span>**Prepare for eMMC binaries from SD card (or NFS):**

Insert SD card into your Linux PC. For these instructions, we are assuming: DISK=/dev/mmcblk0, "lsblk" is very useful for determining the device id.

For these instruction, we are assuming: DISK=/dev/mmcblk0, "lsblk" is very useful for determining the device id.

\$ export DISK=/dev/mmcblk0

#### Mount Partitions:

**On some systems, these partitions may be auto-mounted...**

```
$ sudo mkdir -p /media/boot/
$ sudo mkdir -p /media/rootfs/
for: DISK=/dev/mmcblk0
$ sudo mount ${DISK}p1 /media/boot/
$ sudo mount ${DISK}p2 /media/rootfs/
for: DISK=/dev/sdX
$ sudo mount ${DISK}1 /media/boot/
$ sudo mount ${DISK}2 /media/rootfs/
```
#### **Copy Image to rootfs partition:**

```
~/kirkstone-release/<build dir>/tmp/deploy/images/<machine name>
$ sudo cp -v Image /media/rootfs/home/root
```
#### **Copy uEnv.txt to rootfs partition:**

Copy and paste the following contents to /media/rootfs/home/root (\$ sudo vim /media/rootfs/home/root/uEnv.txt)

```
optargs="video=HDMI-A-1:1920x1080-32@60 consoleblank=0"
#optargs="video=HDMI-A-1:3840x2160-32@30 consoleblank=0"
#optargs="video=HDMI-A-1:3840x2160-32@60 consoleblank=0"
#console port SER3
console=ttyLP4,115200 earlycon
#console port SER2
#console=ttyLP1,115200 earlycon
#console port SER1
#console=ttyLP3,115200 earlycon
#console port SER0
#console=ttyLP0,115200 earlycon
mmcdev=0
mmcpart=1
image=Image
loadaddr=0x80280000
fdt_addr=0x83000000
mmcroot=/dev/mmcblk0p2 rw
usbroot=/dev/sda2 rw
```

```
mmcrootfstype=ext4 rootwait fixrtc
netdev=eth0
ethact=FEC0
ipaddr=192.168.1.150
serverip=192.168.1.53
gatewayip=192.168.1.254
mmcargs=setenv bootargs cma=1280M console=${console} root=${mmcroot} rootfstype=${mmcrootfstype}
${optargs}
# uenvcmd=run loadimage; run loadfdt; run mmcboot
# USB Boot
#usbargs=setenv bootargs console=${console} root=${usbroot} rootfstype=${mmcrootfstype} ${optargs}
#uenvcmd=run loadusbimage; run loadusbfdt; run usbboot
```
#### **Copy device tree blob to rootfs partition:**

```
~/kirkstone-release/<build dir>/tmp/deploy/images/<machine name>
$ sudo cp -v <device tree file> /media/rootfs/home/root/imx8qm-smarc.dtb
```
### **Copy boot file to rootfs partition:**

**~/kirkstone-release/<build dir>/tmp/deploy/images/<machine name>** \$ sudo cp -v imx-boot-smarcimx8qm8g-sd.bin-flash\_linux\_m4 /media/rootfs/home/root/flash.bin

#### **Copy real rootfs to rootfs partition:**

```
$ pushd /media/rootfs
$ sudo tar cvfz ~/smarcimx8qm-emmc-rootfs.tar.gz .
$ sudo mv ~/smarcimx8qm-emmc-rootfs.tar.gz /media/rootfs/home/root
$ popd
```
#### Remove SD card:

```
$ sync
$ sudo umount /media/boot
$ sudo umount /media/rootfs
```
### <span id="page-13-0"></span>**Copy Binaries to eMMC from SD card:**

Insert this SD card into your SMARC-iMX8 device.

Now it will be almost the same as you did when setup your SD card, but the eMMC device descriptor is /dev/mmcblk0 now. Booting up the device.

\$ export DISK=/dev/mmcblk0

#### Erase eMMC:

\$ sudo dd if=/dev/zero of=\${DISK} bs=1M count=160

Create Partition Layout:

```
$ sudo sfdisk ${DISK} <<-__EOF__
2M,48M,0x83,*
```

```
50M,,,
\_EOF\_
```
### Format Partitions:

```
$ sudo mkfs.vfat -F 16 ${DISK}p1 -n boot
$ sudo mkfs.ext4 ${DISK}p2 -L rootfs
```
Mount Partitions:

```
$ sudo mkdir -p /media/boot/
$ sudo mkdir -p /media/rootfs/
$ sudo mount ${DISK}p1 /media/boot/
$ sudo mount ${DISK}p2 /media/rootfs/
```
### <span id="page-14-0"></span>**Install binaries for partition 1**

Copy uEnv.txt/Image/\*.dtb to the boot partition

\$ sudo cp -v Image uEnv.txt /media/boot/

### <span id="page-14-1"></span>**Install Kernel Device Tree Binary**

```
$ sudo mkdir -p /media/boot/dtbs
$ sudo cp -v imx8qm-smarc.dtb /media/boot/dtbs/
```
# <span id="page-14-2"></span>**Install Root File System**

\$ sudo tar -zxvf smarcimx8qm-emmc-rootfs.tar.gz -C /media/rootfs

Unmount eMMC:

```
$ sync
$ sudo umount /media/boot
$ sudo umount /media/rootfs
```
#### Flash boot file

\$ sudo dd if=flash.bin of=\${DISK} bs=1024 seek=32

Switch your Boot Select to eMMC (OFF ON ON) and you will be able to boot up from eMMC now.

# <span id="page-14-3"></span>**Setup eMMC Automatically**

Boot up the module from SD card and run the following script. The Yocto images will be written into on-module eMMC.

Shutdown the device. Set TEST# pin floating and set the BOOT\_SEL to OFF ON ON. The module will boot up from on-module eMMC.

version 1.0a, 08/10/2023

Last updated 2023-08-10